# **Invoices + Payments**

### **Knowledge Base**

#### **Feedback**

**Have a suggestion for the Armor Knowledge Base?**

Send a message to **[kb@armor.com](mailto:kb@armor.com)**.

To fully use this screen, you must add the following permissions to your account:

- View Invoices
- Read Payment Information
- Update Payment Information

## **Assign An User as the Primary Billing Contact**

You can configure a user to become the primary billing contact for an account. This user will receive billing notifications. Additionally, this user will be listed in the **Bill to** field in an invoice.

- 1. In the Armor Management Portal (AMP), in the left-side navigation, click **Account**.
- 2. Click **Users**.
- 3. Locate and hover over the desired user.
- 4. Click the vertical ellipses.
- 5. Select **Set as Primary Billing Contact**.
- 6. Click **OK**.

#### **Troubleshooting**

If you do not see any invoices in the **Invoices + Payments** screen, consider that:

- An invoice has not been created for your account.
	- Armor is responsible for adding invoices into your AMP account.
- You do not have permissions to view invoices.
	- You must have the **View Invoices** permission enabled to view invoices. Contact your account administrator to enable this permission. To learn how to update your permissions, see [Roles and Permissions.](http://100.64.215.25:8080/display/KBSS/Roles+and+Permissions)

## **Marketplace Listings**

If you do not recognize a product listed in your invoice, consider that the invoice may display a different name for the product.

Review the following table to understand the different terms associated with a particular add-on product or feature.

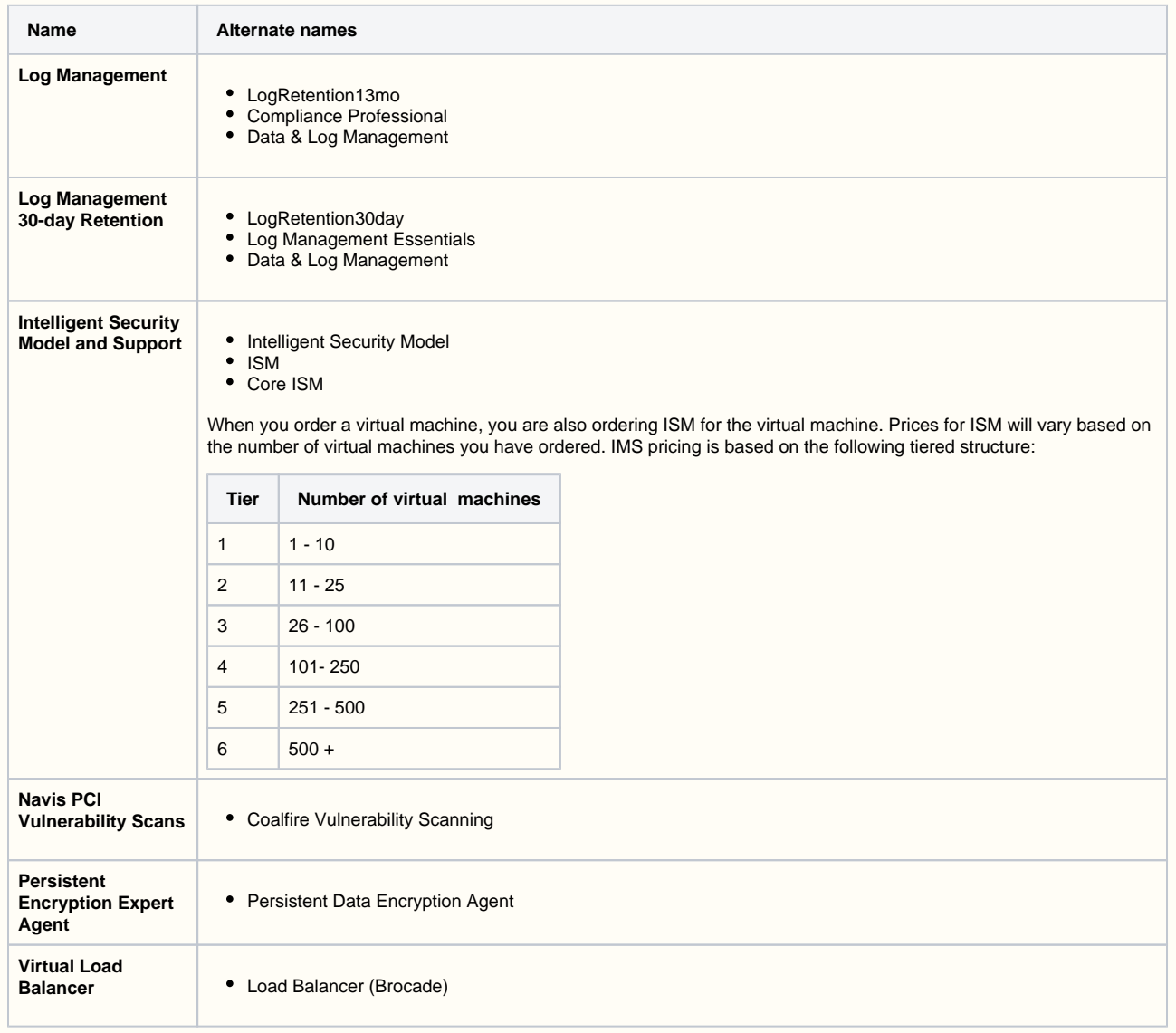

**Generation 3 Invoices** 

If you are an upgraded user and you want to view a Generation 3 invoice, then you can send a support ticket in the Armor Management Portal (AMP) and request to view a Generation 3 invoice.

- Armor Support can only retrieve invoices from the previous 6 months.
- To learn how to send a support ticket, see [Support Tickets](http://100.64.215.25:8080/display/KBSS/Support+Tickets).